#### How Novice Programmers Interact with Programming Environments

2019 International Workshop on Computer Science Education (IWCSE 2019)

#### Brett A. Becker

University College Dublin & Beijing-Dublin International College @Beijing University of Technology Slides, Abstract & References available at: <a href="www.brettbecker.com">www.brettbecker.com</a>
brett.becker@ucd.ie

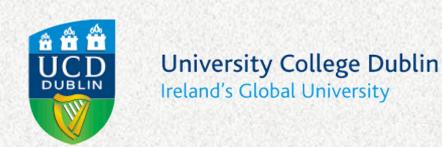

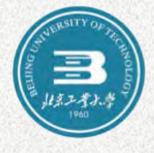

#### Let's interact with a few programming environments

- Command-line / javac
  - often used with novices
- BlueJ 3 & 4
  - designed for novices
- EJE
  - basic, suitable for novices
- Netbeans
  - "Industry-strength"

#### A very simple Java program

```
Output:
public class PrintNums {
       public static void main (String[] args){
              for(int x = 0; x < 10; x++)
                     System.out.println(x);
                                                       5
                                                       9
```

#### Let's introduce a syntax error

```
public class PrintNums {
       public static void main (String[] args){
              for(int x = 0: x < 10; x++)
                    System.out.println(x);
                           Regular colon:
                           instead of semicolon;
```

## Command-line / javac

javac 1.8.0\_131

#### Command-line / javac (with error)

```
Command Prompt
                                                     C:\Users\bbecker\Desktop\Junk>javac PrintNums.java
PrintNums.java:3: error: ';' expected
              for(int x = 0: x < 10; x++)
PrintNums.java:3: error: ';' expected
              for(int x = 0: x < 10; x++)
PrintNums.java:3: error: illegal start of type
              for(int x = 0: x < 10; x++)
PrintNums.java:3: error: illegal start of expression
              for(int x = 0: x < 10; x++)
PrintNums.java:3: error: ')' expected
              for(int x = 0: x < 10; x++)
PrintNums.java:3: error: illegal start of expression
              for(int x = 0: x < 10; x++)
6 errors
C:\Users\bbecker\Desktop\Junk>
```

- Produces six "errors"
  - I'd rather call these messages
  - One first\* message
  - Five subsequent\* messages

Becker, et al. 2018: <a href="mailto:brettbecker.com/publications/#27">brettbecker.com/publications/#27</a>

<sup>\*</sup> Taxonomy of 'traditional' compiler error messages:

#### Command-line / javac (error fixed)

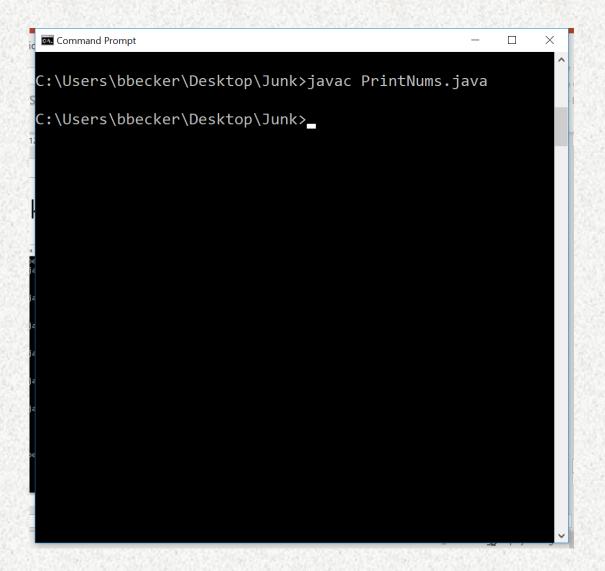

Produces nothing on success

### BlueJ 3

BlueJ 3.1.7

Kölling et al., 2003: www.bluej.org/papers/2003-12-CSEd-bluej.pdf

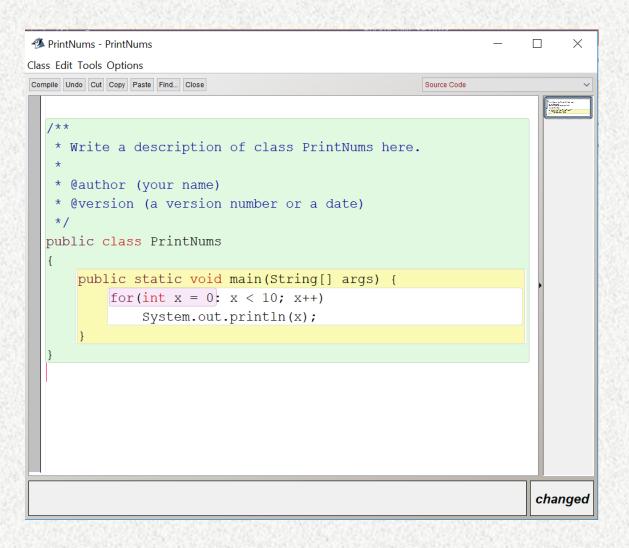

- Some red highlighting
- Red cursor at end

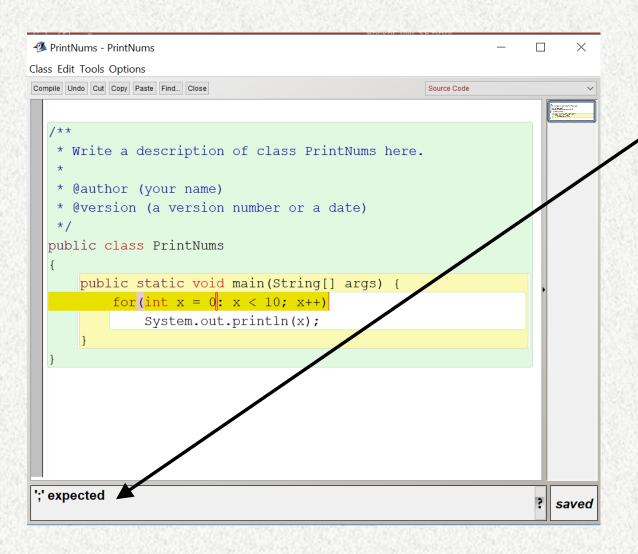

- Upon clicking compile:
  - Message appears in output window
    - This is a simplification of the first javac message
  - Highlighting changes
  - Red cursor changes, moves

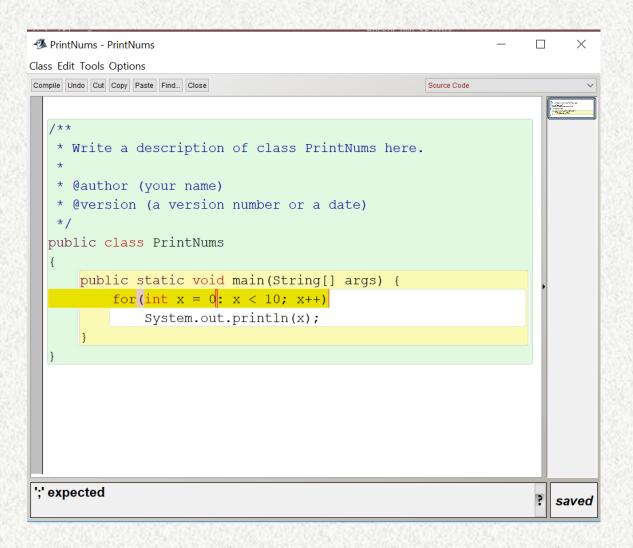

- Clicking compile again does nothing
  - Repeat forever...

#### BlueJ 3 (error fixed)

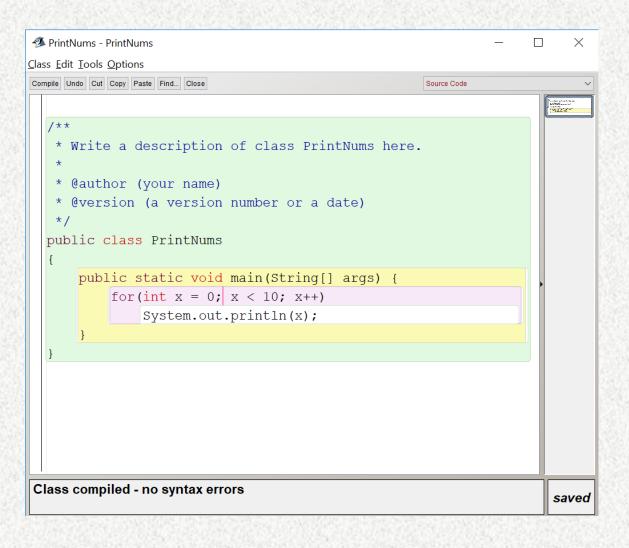

- Upon fixing the error and clicking compile, we get:
  - Success message
  - Highlighting changes
  - Red cursor changes and moves

## BlueJ 4

BlueJ 4.0.0 preview 2

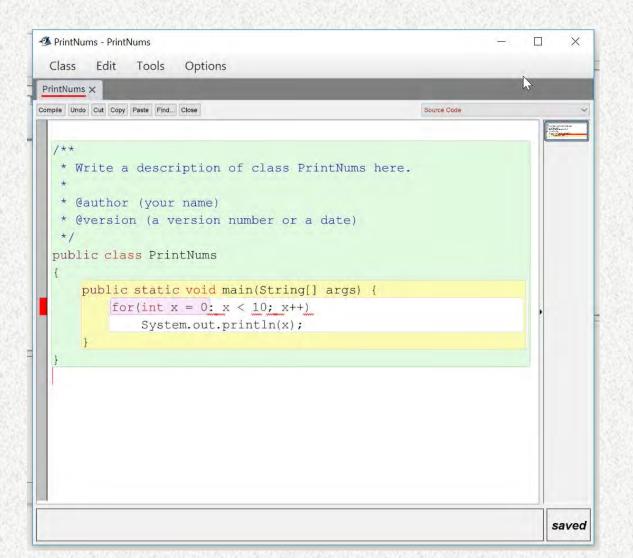

- Without clicking compile, BlueJ 4 has:
  - Similar highlighting to BlueJ 3
  - A red bar in the left margin
  - Lots of underlining (red squiggles)
  - Similar to BlueJ 3, mysterious red cursor at end

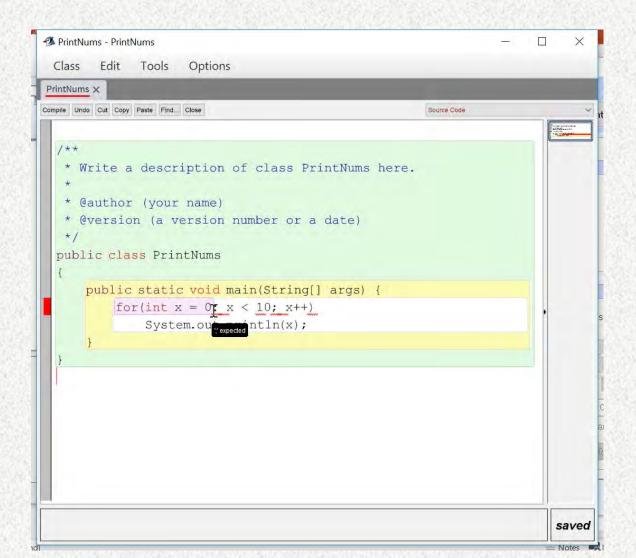

- Clicking compile generates no messages in the output window
- Generates pop-up with abbreviated message that matches first javac message

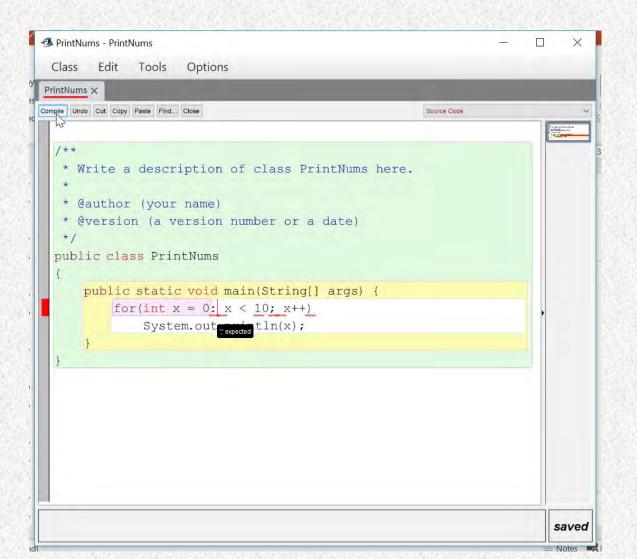

- Clicking compile again generates no messages in the output window
- Generates new pop-up with abbreviated message that matches second javac message

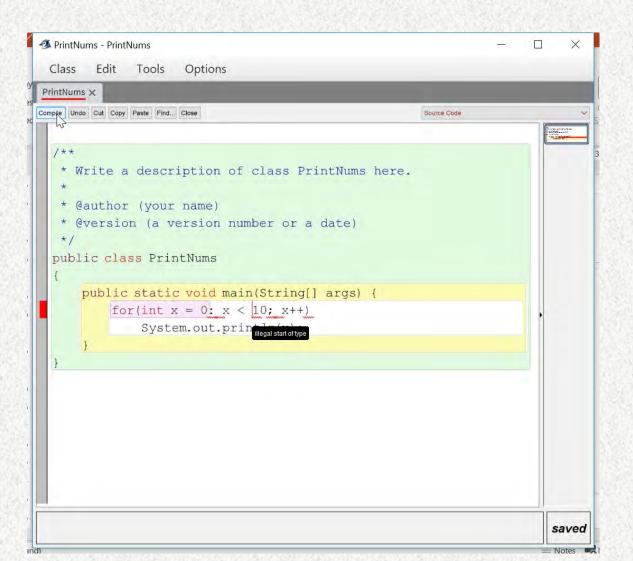

- Clicking compile again generates no messages in the output window
- Generates new pop-up with abbreviated message that matches third javac message

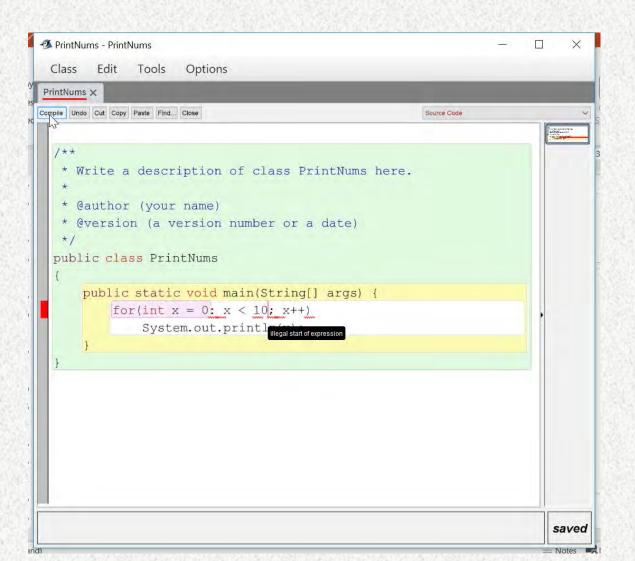

- Clicking compile again generates no messages in the output window
- Generates new pop-up with abbreviated message that matches fourth javac message

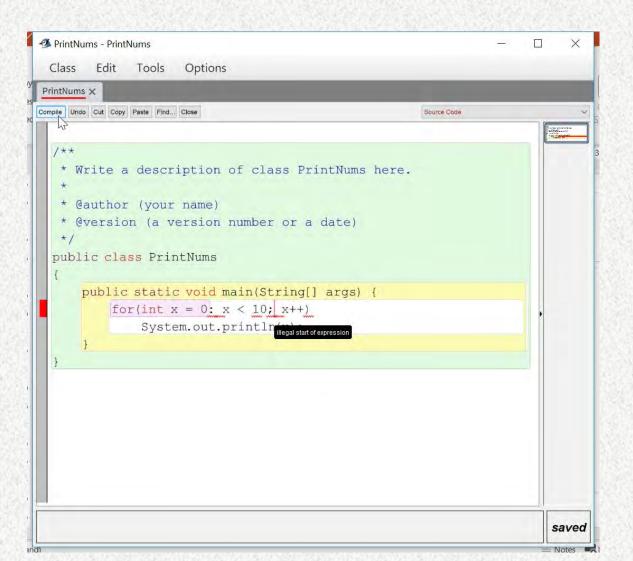

- Clicking compile again generates no messages in the output window
- Generates new pop-up with abbreviated message that matches fifth javac message

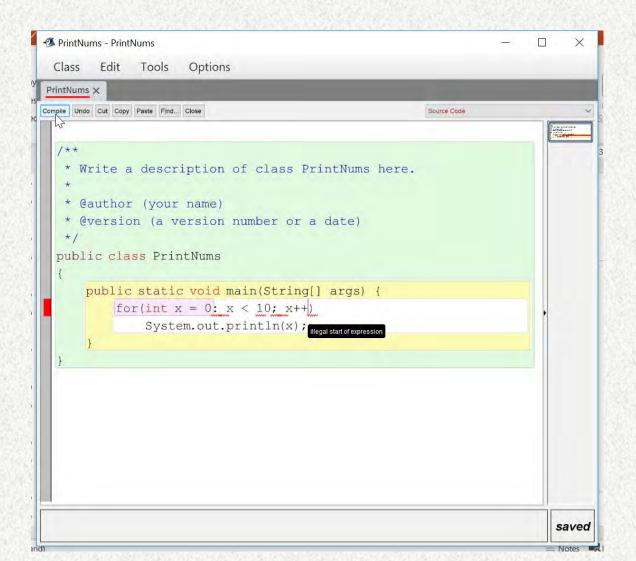

- Clicking compile again generates no messages in the output window
- Generates new pop-up with abbreviated message that matches sixth javac message

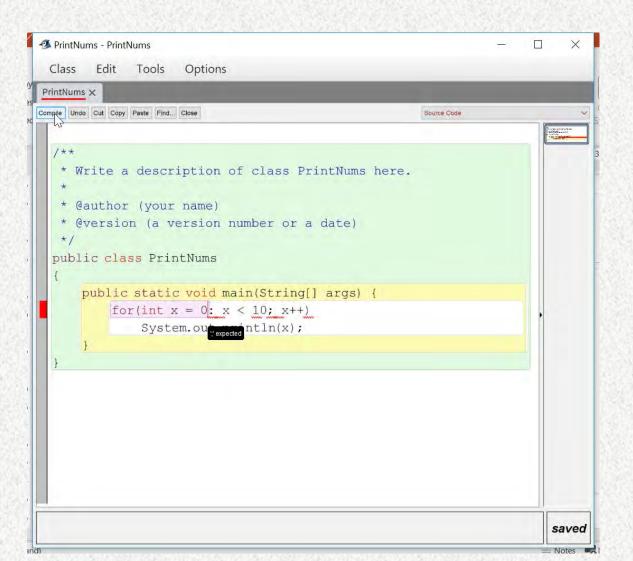

- Clicking compile again generates no messages in output window
- Generates new pop-up with abbreviated message that matches first javac message (again)
- Errors are being cycled in round-robin fashion

#### BlueJ 4 (error fixed)

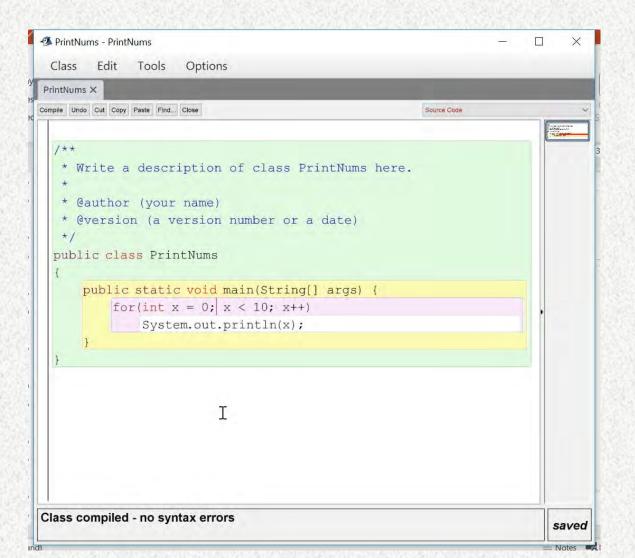

- Upon fixing the error, we receive:
  - Success message in output window
  - Highlighting changes
  - Red bar in margin disappears
  - Pop-up disappears
  - Red cursor moves but remains

## EJE (Everyone's Java Editor)

**EJE 3.5** 

http://sourceforge.net/projects/eje/

#### EJE (with error)

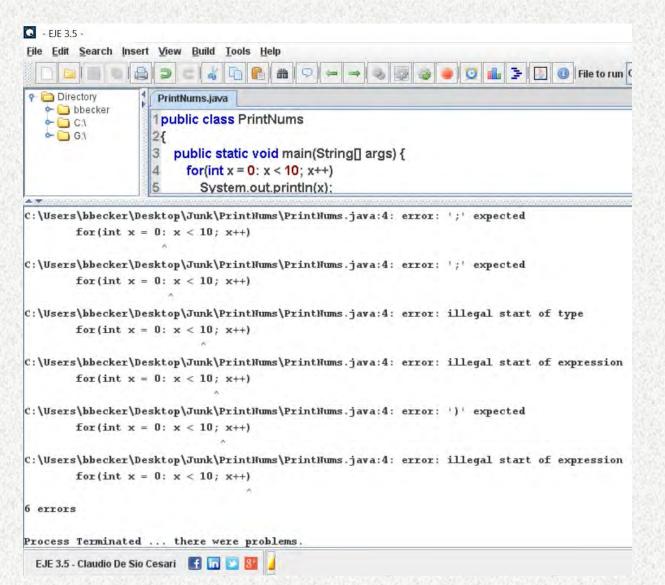

- Upon clicking compile, EJE output is almost identical to javac
- No change in edit window

#### EJE (error fixed)

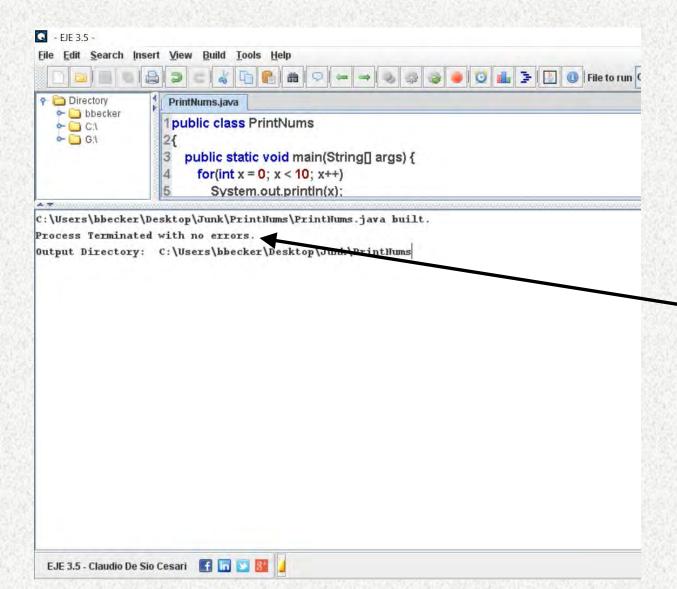

- Upon fixing error and clicking compile we get a message in the output window
  - Unlike javac
    - Same javac version though
- Somewhat oddly it uses "Terminated" in a success message

# This might not be what a novice pictures when seeing this message

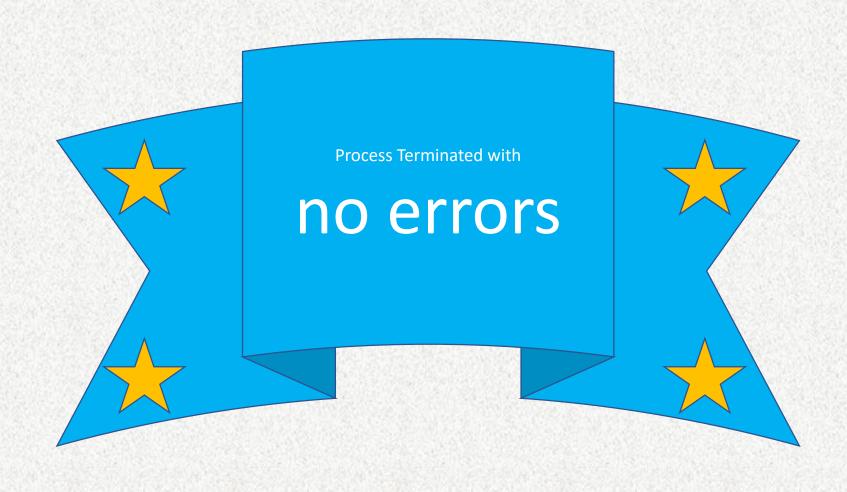

This might be what a novice pictures when seeing this message

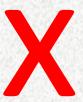

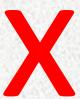

#### **Process Terminated**

with no errors

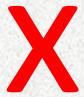

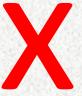

## Netbeans

Netbeans 8.1

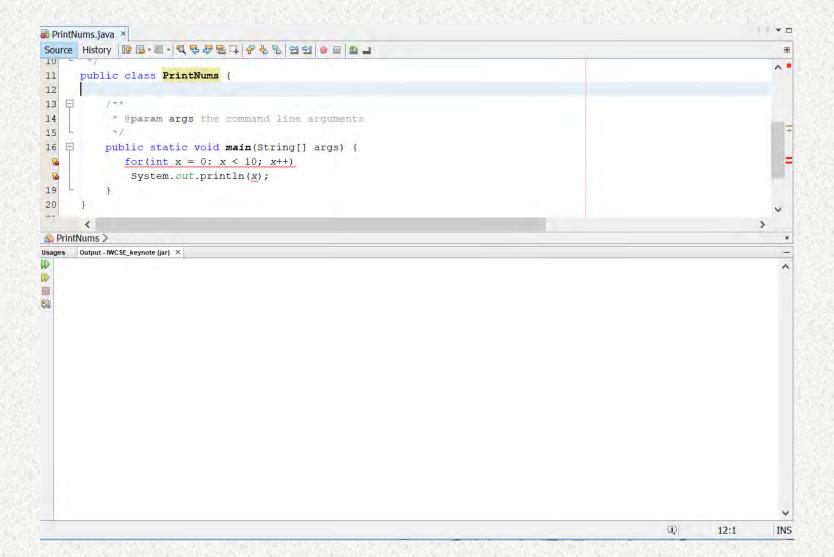

Without clicking compile we see:

- One big red underline
- Red lines and box in right margin
- Lightbulbs in left margin

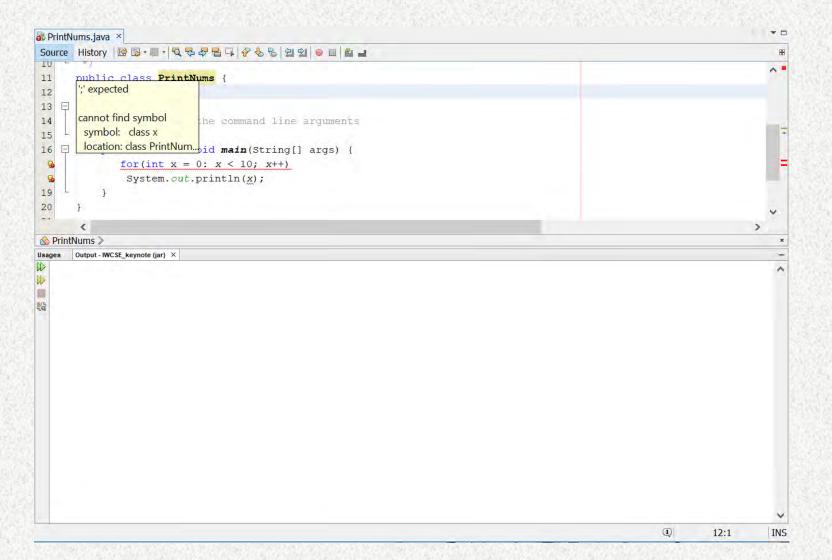

**Hovering** over a lightbulb gives us:

- pop-up with what seems to be one short message, and another truncated message, but there is no way to see the missing text
- When you move the cursor, the window disappears

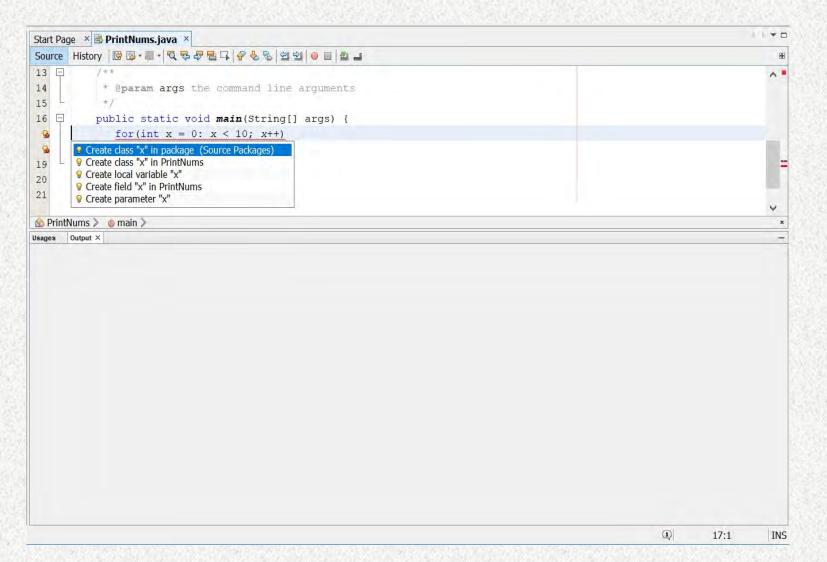

**Clicking** the first lightbulb we get:

- A list of what seem to be suggestions
- I clicked one of these and what happened was too complicated to present
- It was not a fix

```
Source History | 👺 💀 - 🔻 - 🔍 🗫 👺 📮 📮 | 🍄 😓 | 🔄 🖭 🖭 | ● 🔲 | 🕮 🚅
        public class PrintNums {
12
13
14
              * @param args the command line arguments
15
16
             public static void main(String[] args) {
                 for (int x = 0: x < 10; x++)
  &
                  System.out.println(x);
19
♠ PrintNums >
     ant -f C:\\Users\\bbecker\\Documents\\NetBeansProjects\\IWCSE keynote -Dnb.internal.action.name=build jar
    Deleting: C:\Users\bbecker\Documents\NetBeansProjects\IWCSE keynote\build\built-jar.properties
    deps-jar:
     Updating property file: C:\Users\bbecker\Documents\NetBeansProjects\IWCSE keynote\build\built-jar.properties
     Compiling 1 source file to C:\Users\bbecker\Documents\NetBeansProjects\IWCSE_keynote\build\classes
    C:\Users\bbecker\Documents\NetBeansProjects\IWCSE keynote\src\PrintNums.java:17: error: ';' expected
    C:\Users\bbecker\Documents\NetBeansProjects\IWCSE keynote\src\PrintNums.java:17: error: ';' expected
    C:\Users\bbecker\Documents\NetBeansProjects\IWCSE keynote\src\PrintNums.java:17: error: illegal start of type
           for (int x = 0: x < 10: x++)
    C:\Users\bbecker\Documents\NetBeansProjects\IWCSE keynote\src\PrintNums.java:17: error: illegal start of expression
    C:\Users\bbecker\Documents\NetBeansProjects\IWCSE keynote\src\PrintNums.java:17: error: ')' expected
    C:\Users\bbecker\Documents\NetBeansProjects\IWCSE keynote\src\PrintNums.java:17: error: illegal start of expression
           for (int x = 0: x < 10: x++)
    C:\Users\bbecker\Documents\NetBeansProjects\IWCSE keynote\nbproject\build-impl.xml:929: The following error occurred while executing this line:
    C:\Users\bbecker\Documents\NetBeansProjects\IWCSE keynote\nbproject\build-impl.xml:269: Compile failed; see the compiler error output for details.
    BUILD FAILED (total time: 1 second)
                                                                                                                                                        INS
                                                                                                                                            11:8
```

Clicking compile gives us this in the output window:

- Similar to javac but more complicated
- Red text
- Black text
- Grey text
- What appear to be links

```
🚳 PrintNums.java 🗵
Source History 👺 😼 - 🖫 - 🔍 🔁 👺 🖶 📮 🔐 🚱 😉 🖭 🍏 🍙 🏙 🚅
13
 14
              * @param args the command line arguments
 15
16
             public static void main(String[] args) {
                  for (int x = 0: x < 10; x++)
                  System.out.println(x);
 19
 20
21
♠ PrintNums > ♠ main >
Usages Output - IWCSE_keynote (jar) X
     ant -f C:\\Users\\bbecker\\Documents\\NetBeansProjects\\IWCSE keynote -Dnb.internal.action.name=build jar
    Deleting: C:\Users\bbecker\Documents\NetBeansProjects\IWCSE keynote\build\built-jar.properties
    Updating property file: C:\Users\bbecker\Documents\NetBeansProjects\IWCSE keynote\build\built-jar.properties
    Compiling 1 source file to C:\Users\bbecker\Documents\NetBeansProjects\IWCSE keynote\build\classes
    C:\Users\bbecker\Documents\NetBeansProjects\IWCSE keynote\src\PrintNums.java:17: error: ';' expected
    C:\Users\bbecker\Documents\NetBeansProjects\IWCSE keynote\src\PrintNums.java:17: error: ';' expected
    C:\Users\bbecker\Documents\NetBeansProjects\IWCSE keynote\src\PrintNums.java:17: error: illegal start of type
    C:\Users\bbecker\Documents\NetBeansProjects\IWCSE keynote\src\PrintNums.java:17: error: illegal start of expression
           for (int x = 0: x < 10; x++)
     C:\Users\bbecker\Documents\NetBeansProjects\IWCSE keynote\src\PrintNums.java:17: error: ')' expected
           for (int x = 0: x < 10; x++)
    C:\Users\bbecker\Documents\NetBeansProjects\IWCSE keynote\src\PrintNums.java:17: error: illegal start of expression
           for (int x = 0: x < 10; x++)
    6 errors
    C:\Users\bbecker\Documents\NetBeansProjects\IWCSE keynote\nbproject\build-impl.xml:929: The following error occurred while executing this line:
    C:\Users\bbecker\Documents\NetBeansProjects\IWCSE keynote\nbproject\build-impl.xml:269: Compile failed; see the compiler error output for details.
    BUILD FAILED (total time: 1 second)
                                                                                                                                                          INS
                                                                                                                                             17:30
```

Clicking what looks to be a link highlights the "link" in blue and moves the cursor in the edit window So, not really a link...

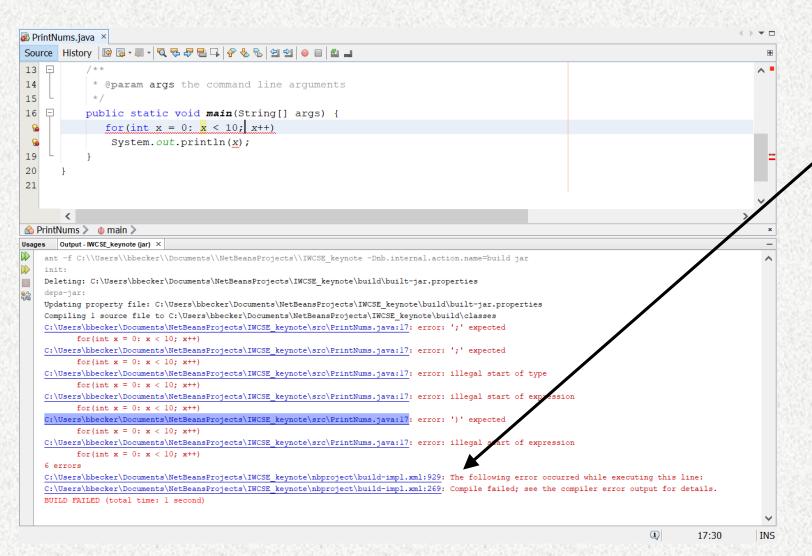

What about the links at the bottom?

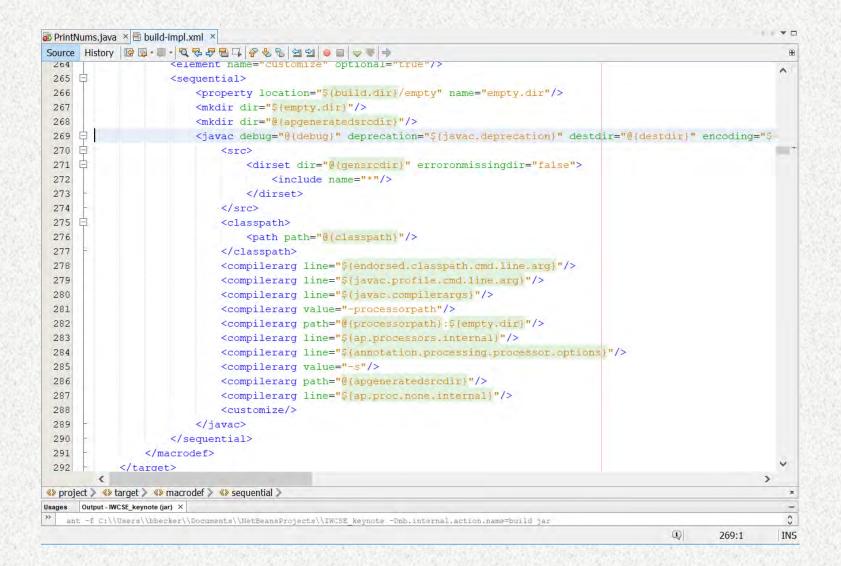

Oh.
That did not help.
I guess I'll close
that window...

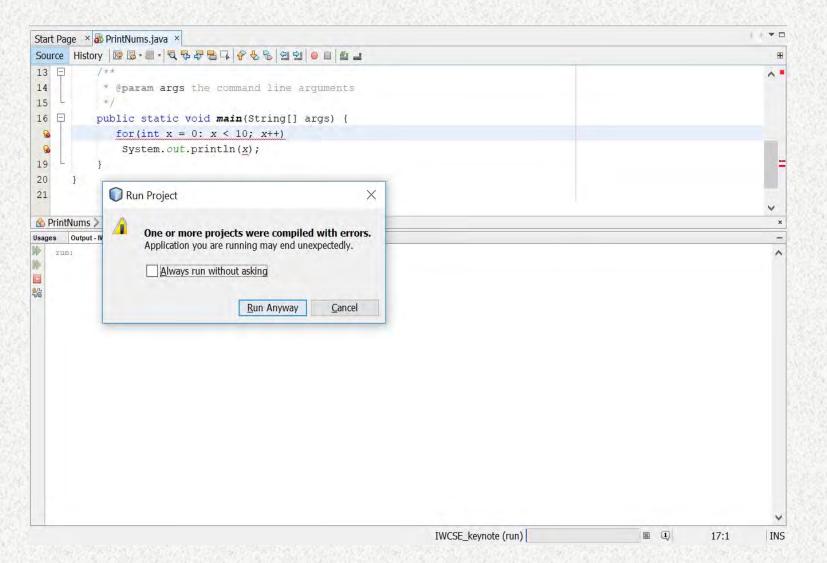

Clicking <u>run</u> gives us a warning window

Maybe then, the error doesn't matter?

Maybe my code will work anyway...?

## Netbeans (with error)

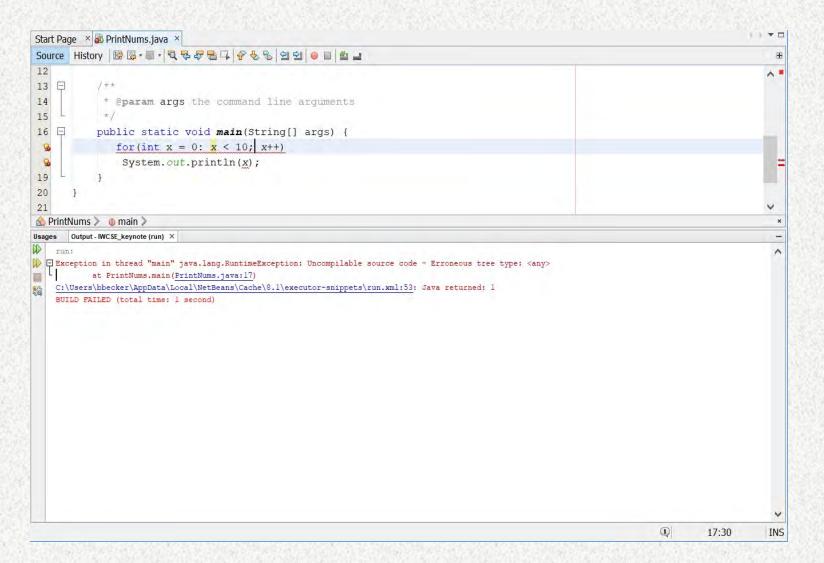

I guess not

Clicking Run Anyway gives us this

Clicking compile again brings us back to where we were

## Netbeans (error fixed)

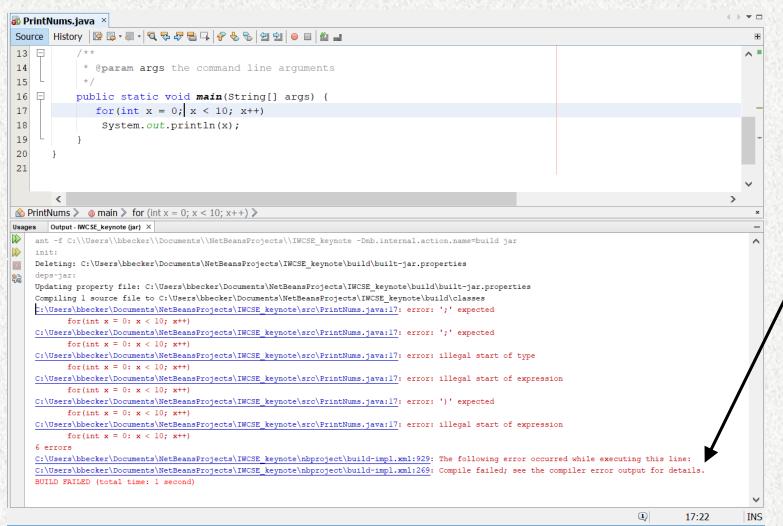

#### When error is fixed:

- Lightbulbs disappear
- Underlining disappears
- Red margin lines disappear
- Messages in output window persist
- This says "compile failed; see the compiler error output for details"
- Uh. What is this then? I thought this was the compiler error output
- And, I thought my code was fixed...

## Netbeans (error fixed)

```
PrintNums.java ×
Source History 🔯 🔯 - 💹 - 🔍 🛼 👺 🖶 📮 🔐 🚱 🕾 🖭 🐸 🎍 🕮 🚅
13
14
              * @param args the command line arguments
15
16
             public static void main(String[] args) {
                 for (int x = 0; x < 10; x++)
17
18
                  System.out.println(x);
19
20
21
\triangle PrintNums \gg \emptyset main \gg for (int x = 0; x < 10; x++) \gg
      Output - IWC SE_keynote (jar) ×
    ant -f C:\\Users\\bbecker\\Documents\\NetBeansProjects\\IWCSE keynote -Dnb.internal.action.name=build jar
    Deleting: C:\Users\bbecker\Documents\NetBeansProjects\IWCSE keynote\build\built-jar.properties
    Updating property file: C:\Users\bbecker\Documents\NetBeansProjects\IWCSE keynote\build\built-jar.properties
    Compiling 1 source file to C:\Users\bbecker\Documents\NetBeansProjects\IWCSE keynote\build\classes
    Created dir: C:\Users\bbecker\Documents\NetBeansProjects\IWCSE keynote\dist
    Copying 1 file to C:\Users\bbecker\Documents\NetBeansProjects\IWCSE keynote\build
    Nothing to copy.
    Building jar: C:\Users\bbecker\Documents\NetBeansProjects\IWCSE keynote\dist\IWCSE keynote.jar
    To run this application from the command line without Ant, try:
    java -jar "C:\Users\bbecker\Documents\NetBeansProjects\IWCSE_keynote\dist\IWCSE_keynote.jar"
    jar:
    BUILD SUCCESSFUL (total time: I second)
                                                                                                                                            17:22
                                                                                                                                                         INS
```

Clicking compile finally brings me to something that looks good!

### Recap

- One short program, one syntax error, 5 environments
- We observed
  - Up to six error messages
    - but, sometimes one, and sometimes none (even when there were errors)
  - Artefacts directly related to this error
  - Behaviours directly related to this error
  - Other artifacts & behaviours, some less related to the error / more general

## Artefacts related to the error (I think)

#### We saw:

- Lone messages
- Long lists of messages
- Nothing
- Text-based 'output' messages (shown in separate window in IDEs)
  - "First" messages ("Shown", in BlueJ/Blackbox terminology)
  - Several "subsequent" messages
- Underlining (red-squiggles)
- Mysterious red lines in the milddle of lines of code
- Whole lines of code highlighted in red
- Partial lines of code highlighted in red
- Whole lines of code highlighted in yellow
- Whole lines of text highlighted in blue

- Vertical red markers in left margin
- Horizontal and square markers in right margin

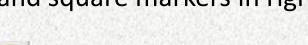

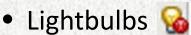

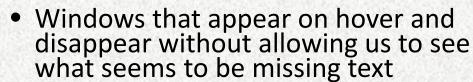

- Windows with suggestions that would not fix the problem
- A red cursor
- Red text
- Black text
- Green text
- Grey text
- Blue text links
- Blue text that looks like a link but isn't

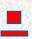

#### Behaviours related to the error

- Presentation of long lists of errors
  - Some of which are not really errors (at least not from the student's view)
- Message filtering presentation of the first text-based message only
- At least three styles of pop-up windows with text
  - 'Static' windows that come and go with clicks
    - Some of that text seemingly wrong (and not in the javac output)
  - 'Semi-Transient' windows with text that came and went when 'compile' was clicked
    - These rotated in round-robin fashion
  - Transient windows that disappear when you try to interact with them
- Hyperlinks that pointed out errors in the code
  - Many that weren't real errors
- Hyperlinks that took me to XML code
- Suggestions that broke my code more than it was already
- The ability to execute code that wouldn't compile
- More...

#### Other artefacts & behaviours

- Syntax highlighting
- Bracket matching (which actually had me confused at one point)
- 'Background' compilation and 'click-to-compile'
- The word "error" on multiple occasions which in many cases wasn't a real error
- The words "FAILED", "illegal" and "Terminated"\*
- All kinds of skeleton code that a novice might not understand
  - In both the professional and pedagogical IDEs
- Mixing of automatic behaviour and behaviour requiring user input
- More...

<sup>\*</sup>which, apparently, was part of a GOOD message

## Four ways of indicating success with text

- 1. BUILD SUCCESSFUL (total time: 1 second)
- 2. Class compiled no syntax errors
- 3. Process Terminated with no errors

4.

Number 4 is literally, nothing. That is what javac (at the command line) told me when the compilation was successful:

C:\Users\bbecker\Desktop\Junk>javac PrintNums.java

C:\Users\bbecker\Desktop\Junk>

Would you be confused if you were a beginner?

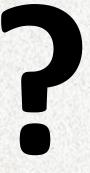

# What are the effects of these artefacts and behaviours?

- How are students learning to program, possibly for the first time, supposed to navigate this, on top of learning:
  - the language
  - the environment (hopefully with the goal of adapting to other environments)
  - how to adhere to good practice / convention (indenting, variable naming, commenting, etc.)
  - problem solving
  - etc.
- ...and, maintaining momentum, desire, and the attitude to persevere

#### 1. The readability of error messages is not well studied

```
PrintNums.java:3: error: ';' expected
              for(int x = 0: x < 10; x++)
PrintNums.java:3: error: ';' expected
              for(int x = 0: x < 10; x++)
PrintNums.java:3: error: illegal start of type
              for(int x = 0: x < 10; x++)
PrintNums.java:3: error: illegal start of expression
             for(int x = 0: x < 10; x++)
PrintNums.java:3: error: ')' expected
              for(int x = 0: x < 10; x++)
PrintNums.java:3: error: illegal start of expression
              for(int x = 0: x < 10; x++)
```

Barik, 2018: <a href="https://repository.lib.ncsu.edu/bitstream/handle/1840.20/35439/etd.pdf?sequence=1">https://repository.lib.ncsu.edu/bitstream/handle/1840.20/35439/etd.pdf?sequence=1</a>
Becker et al. 2019 ITiCSE working group: <a href="https://cszero.wordpress.com/2019/02/11/1826/">https://cszero.wordpress.com/2019/02/11/1826/</a>

2. What happens (psychologically and metacognitively) with these negative words? Especially when coupled with instantaneous feedback from a machine that a student might think can never be wrong, because they were probably told that, or given that impression...

Process Terminated BUILD

with no errors FAILED

De Lira, 2017: <a href="https://dl.acm.org/citation.cfm?id=3105726.3105742">https://dl.acm.org/citation.cfm?id=3105726.3105742</a>

Prather et al.: <a href="https://dl.acm.org/citation.cfm?id=3106169">https://dl.acm.org/citation.cfm?id=3106169</a>

3. How are non-native English speakers, and non-English speakers impacted by this?

- We already know that problem presentation can affect students, even when they are native speakers of English, and in particular if they are not
- Why would messages from an interface be any different?

# 4. How do students that learned to program with block-based languages transition to these environments?

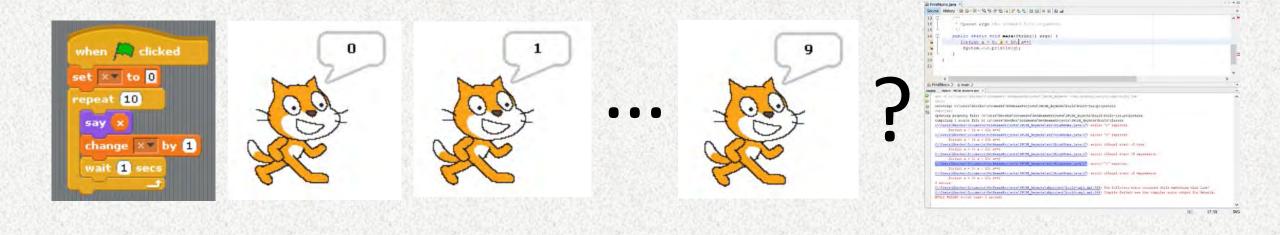

#### 5. What about pedagogy?

- We take feedback seriously in the classroom
- Shouldn't the feedback that environments provide be backed by sound pedagogical principles?

#### A few resources

Available at <a href="https://www.brettbecker.com/talks-panels-etc/">www.brettbecker.com/talks-panels-etc/</a>

- Slides
- References mentioned here, and others related to this topic

## Questions?